# **Abort, Retry, Ignore...**

©2005 by CAEUG FOUNDED 1984 The Official Newsletter of THE COMPUTERS ARE EASY USER GROUP

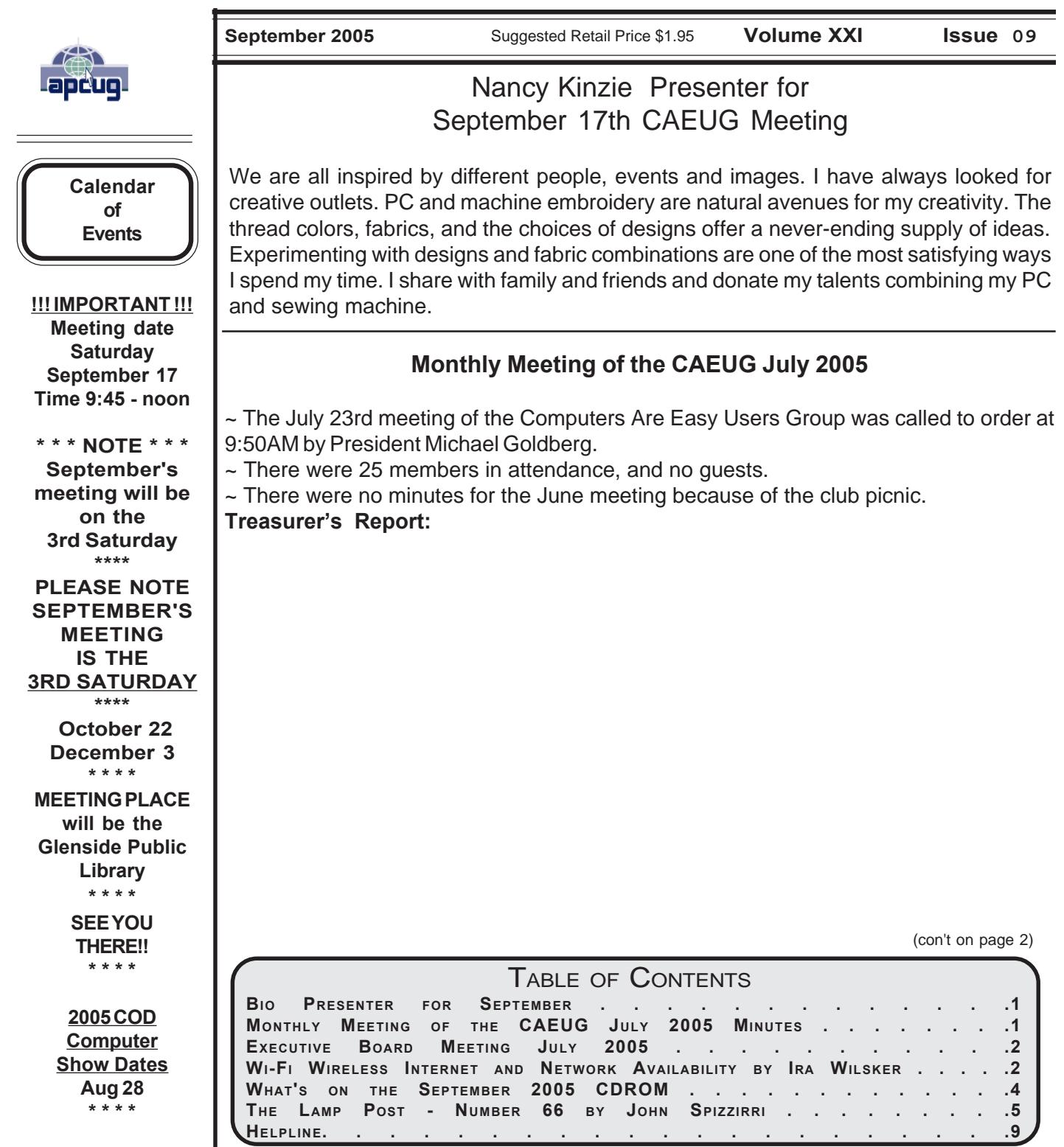

ARI. Finally the vote was called with ten (10) members voting for receiving the ARI via postal mail and eight (8) members voting for receiving the ARI via e-mail, seven (7) members did not cast a vote.

~ President Goldberg called on Past-President Spizzirri to update the members on the club By-Laws changes. John advised that the proposed changes will be sent to the membership via email. John reviewed the proposed changes and answered questions from the members present. **New Business**: President Goldberg advised that due to a "library function" the September meeting will be on the third Saturday of the month. The September meeting date will be September 17th.

## **Member's Forum:**

Questions were asked about Microsoft Virtual Machine, why a hard drive would not be recognized or be able to be formatted. Also, a member advised that caution be used if you consider selling your old computer at a garage sale. He recently purchased a computer at a garage sale and the previous owner's information was still on the C: drive. Another member advised that he got a disk from a local vendor called "Live Drive" that wipes the hard drive clean.

~ John Spizzirri presented the CD of the month. He highlighted a portion of the files available. **Raffle Items:**

Family Organizer for Windows D-Link 10/100Mbps NIC card

Britannica 2001 Encyclopedia DVD Edition Two sets of two tickets each for a July 26th concert by the Wheaton Symphony Orchestra We then broke for the traditional coffee and donuts.

#### **Program:**

Bill Douglas presented a very informative program on web ads. He covered ways on how to stop them or at least minimize their intrusion.

 $\sim$  The August program will be a presentation by Tom Anzalone on how to create a bootable Windows CD.

 $\sim$  The meeting was adjourned at 12:00pm. Respectfully Submitted, Dean Holste, Secretary

### **Executive Board Meeting of the CAEUG July 2005**

~ The Executive Board meeting of the Computers Are Easy Users Group was called to order at 12:15 PM by President Michael Goldberg.

 $\sim$  The following board members were present: President Goldberg, V.P. Braman, Treasurer Johnson, Secretary Holste, Past-President Spizzirri, Newsletter Editor Groce, Membership Chair Nicchia, and Webmaster St. Clair.

#### **Old Business:**

No Old Business.

#### **New Business:**

~ President Goldberg advised that several items of value have been donated to the club as raffle items. Two of the items are an Apple Power Book laptop and a Compaq DM1560 laptop.V.P. Braman suggested that a package of items be put together for auction as a fund raiser. The package would be advertised in the ARI and then auctioned off at a subsequent meeting. After discussion it was agreed to put together an auction package for next month. An advertisement will be placed in the next ARI.

~ The topic of e-mail vs. postal mail for the ARI was discussed. A vote will be conducted by including the question in the ARI newsletter.

~ Discussion was held on how to better manage the time during the meeting. V.P. Braman noted that Bill Douglas spent three months on his presentation only to be cut short because we ran out of time. Several suggestions were presented as to switching the order of the meeting. President Goldberg will e-mail an order of business with tentative times, to the Board members for review. Past President Spizzirri advised that if the By-Laws changes are approved, the monthly meeting will no longer have a business meeting. This will allow more time for presentations, etc.

 $\sim$  There being no other business, the meeting was adjourned at 12:40pm

> Respectfully Submitted, Dean Holste, Secretary

**Wi-Fi Wireless Internet and Network Availability** By Ira Wilsker APCUG Director Columnist, The Examiner, Beaumont TX: Radio Show Host

WEBSITES: **<http://www.jiwire.com> <http://intel.jiwire.com> <http://www.wi-fihotspotlist.com>**

(con't on page 3) Recently, one of my daughters called me from a major city, and asked me where she could find some free "hotspots" or wireless "Wi-Fi"

locations where she could get free broadband wireless internet access. She gave me her street address, and within moments I found several nearby locations where she could access the internet for free using the wireless "802.11b" PCMCIA card she had with her notebook computer. She told me which hotspot she selected, and I gave her the "SSID", or "Service Set Identifier", a simple code, usually a name, that identifies a local hotspot.

I recently purchased a new notebook computer for another daughter, and this computer came with an Intel Centrino chipset, which provided integral wireless internet access, where ever available, whether at home or on the road. As she travels around town, at school, or away from home, she can likely access the internet at high speeds.

I travel extensively, and always take my notebook computer with me, as I often find it necessary to check my email, find restaurants, or locate other information on the internet. Through experience, I have found that many hotels, restaurants, airports, and other locations offer wireless broadband internet access either for a fee, or for free. Now before I leave home, I check a website **<http://www.jwire.com>**, or its twin sister site supported by Intel, intel.jwire.com, to determine what wireless access is available enroute, or at my destination.

Jwire.com is one of the leading interactive directories of publicly available wireless internet locations, typically using one of the industry standard 802.11 protocols. Standardization, as well as substantial downward compatibility, has ensured that almost all computers equipped with 802.11 type wireless internet hardware can effectively communicate at broadband speeds. As I type this, Jwire is listing almost 70,000 public access wireless hotspots around the world. The Intel companion site lists almost 30,000 wireless hotspots in the U.S., and about 40,000 international wireless hotspots. According to the Intel site, the top U.S. cities for public wireless are New York City with over 550 public access locations, followed by Chicago (434 public wireless locations), San Francisco (412), and Seattle (320). Texas is well represented in the top 10 most "unwired" cities with 309 public hotspots in Houston, 250 in Austin, and 192 in Dallas. California is listed by Intel as the state with the most public access with over 5000 locations, followed by

Texas with almost 2000 hotspots, Florida with about 1800, and New York with over 1600 public hotspots. It should be emphasized that these numbers are only the wireless sites that allow public access, either for free (sometimes with some strings attached) or for a fee, and does not include the millions of sites that are private wireless networks. The listing also does not include many of the hotel chains that offer free wireless access to registered guests.

Many of the free sites listed are local restaurants, some hotels, many airport terminals, RV parks, and other locations. All it takes to access these totally free and public sites is the SSID of the wireless host and appropriate hardware; the Jwire sites list the SSID's of the public sites. When the wireless access on the notebook computer is activated, the wireless networks within range can be identified, and if accessible, the SSID can be entered, and connections established. It is important that from a personal security standpoint, these public connections are not often encrypted, and can be "sniffed" or picked up by anyone with suitable equipment; sensitive information, passwords, banking, and other critical information should never be sent on an insecure public network.

In addition to the free sites, there are many thousands of publicly accessible but commercial (fee based) hotspots, often in coffee shops, restaurants, hotels, bookstores, some airport terminal areas, and other locations. These hotspots either require a subscription to a service, such as a cellular phone company or other third party, or a daily or hourly fee for access. Generally, since these pay services require some type of access code, they are slightly more secure than the free public sites, but are still usually accessible to a hacker with commonly available but illicit software. Again, it is a good practice not to type any sensitive personal information while on a publicly accessible wireless network. Some of the commercial hotspots offer "WEP", or wireless encryption protocol, which makes it more difficult for unwelcome third parties to listen in on internet communications, but the methods for cracking WEP have been widely published, and are now only considered to provide marginal security.

One warning about wireless internet access; it is illegal to access a wireless network without the consent of the owner, despite the fact that studies have indicated that about 80% of all private wireless networks, both workplace and home based, are not adequately protected, and can easily be picked up and accessed by anyone who wants access. A popular hacker method of gaining "free" broadband internet access is driving around town with a notebook computer with 802.11 hardware, and logging the wireless

# **What's on the September 2005 CDOM**

**AbexioDefrag** - Hard disk Defragmenter **AllInOneSidebar** - Firefox Extension that adds a sidebar to the browser with many functions **ARI** - The September newsletter **BHODemon** - IE add on that protects IE from Browser Helper Objects that might be malware **ClipboardBuddy** - Saves up to twenty of your most recent Clipboard items for reuse **CookieCuller** - Firefox Extension Extended Cookie Manager—protect/unprotect selected cookies **CustomizeGoogle** - Firefox Extension enhances Google search results adds links to Yahoo, Ask Jeeves, MSN **DGDefrag** - Hard disk Defragmenter **DirectoryPrinter** - Allows you to print a listing of every file contained within a directory **DiskeeperTrial** - Hard disk Defragmenter **DistantSuns** - Take a tour of the solar system **DTMFDial** - Tone generator on the PC **ForceDelete** - Delete files that Windows won't let you delete **FSViewer** - FREE image browser, viewer, converter and editor **HyperSnap** - Fast and easy way to take screen captures **JustBasic** - BASIC programming language **KarenComputerProfiler** - Details about your CPU, memory, operating system, and power source are displayed **KarenOnceADay** - Easy-to-use scheduling tool **NoScript** - Firefox Extension allows JavaScript, Java (and other plugins) only for trusted domains of your choice **Objection** - Firefox Extension adds deletion of Local Shared Objects to the Option > Privacy panel **OldTimeRadio** - Old time radio shows **ooRexx** - Open Object Rexx programming/scripting language **PandaVirusTips** - 15 tips from Panda on keeping your machine safe (presentation) **PetnameTool** - Firefox Extension avoid online fraud by clearly distinguishing your relationships with trusted sites **PowerDefrag** - Hard disk Defragmenter **PwdHash** - Firefox Extension Automatically generates per-site passwords **ReginaRexx** - Programming language that was designed to be easy to use for inexperienced programmers **RexxTutorial** - How to program in Rexx **ROO** - object-oriented programming language, that is characterized by the simplicity and dynamism of Classic Rexx **RssToolBar** - Add-on for Internet Explorer that integrates RSS feed into the IE toolbar **Scan2PDF** - Scan paper documents and save them to PDF **SecurePasswordGen** - Firefox Extension helps you create truely unique and secure passwords **ShellZip** - Versitile zip/unzip utility that recognizes ZIP, 7z, SQX, LHA, BZ2, CAB, TAR, TGZ, GZ, and GZA archives **ShowIP** - Firefox Extension shows the IP address of the current page **TheSageDict** - A complete dictionary and a multifaceted thesaurus of the English language **WhoLockMe** - Shows which Windows process is locking the file **Ypops** - An application that provides POP3 access to Yahoo! Mail

**Lamp Post 66 By John Spizzirri September 10, 2005**

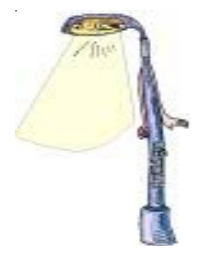

Again, Kim Komando ( **<http://www.komando.com/>** ) beats me to the punch. I was planning to give you a list of keyboard shortcuts in this month's Lamp Post long before Kim published her tip of the day newsletter on September 8th. If you get Kim's tip of the day newsletter some of this will look familiar. Note: Windows Key is the key with the Windows flag on it.

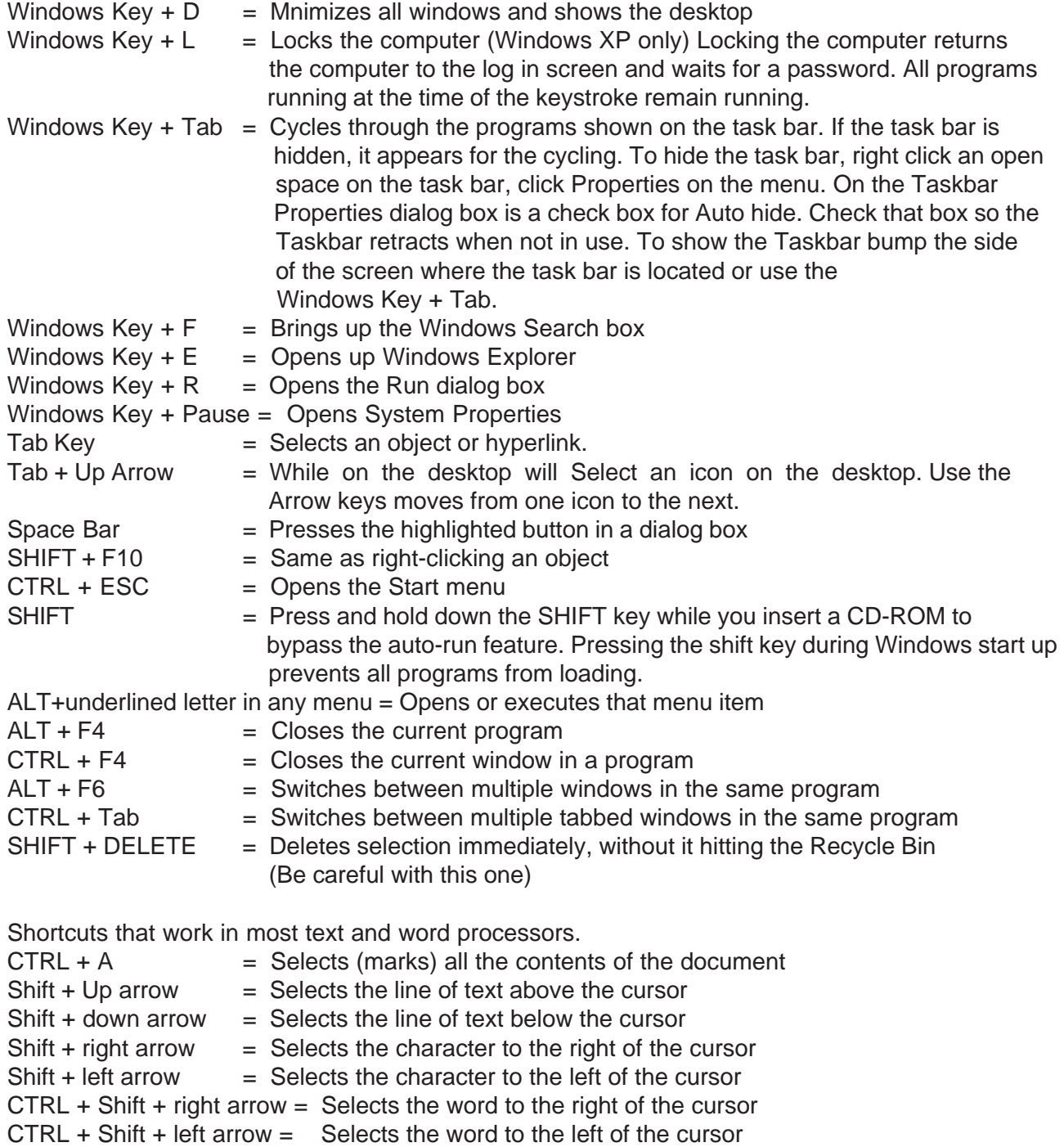

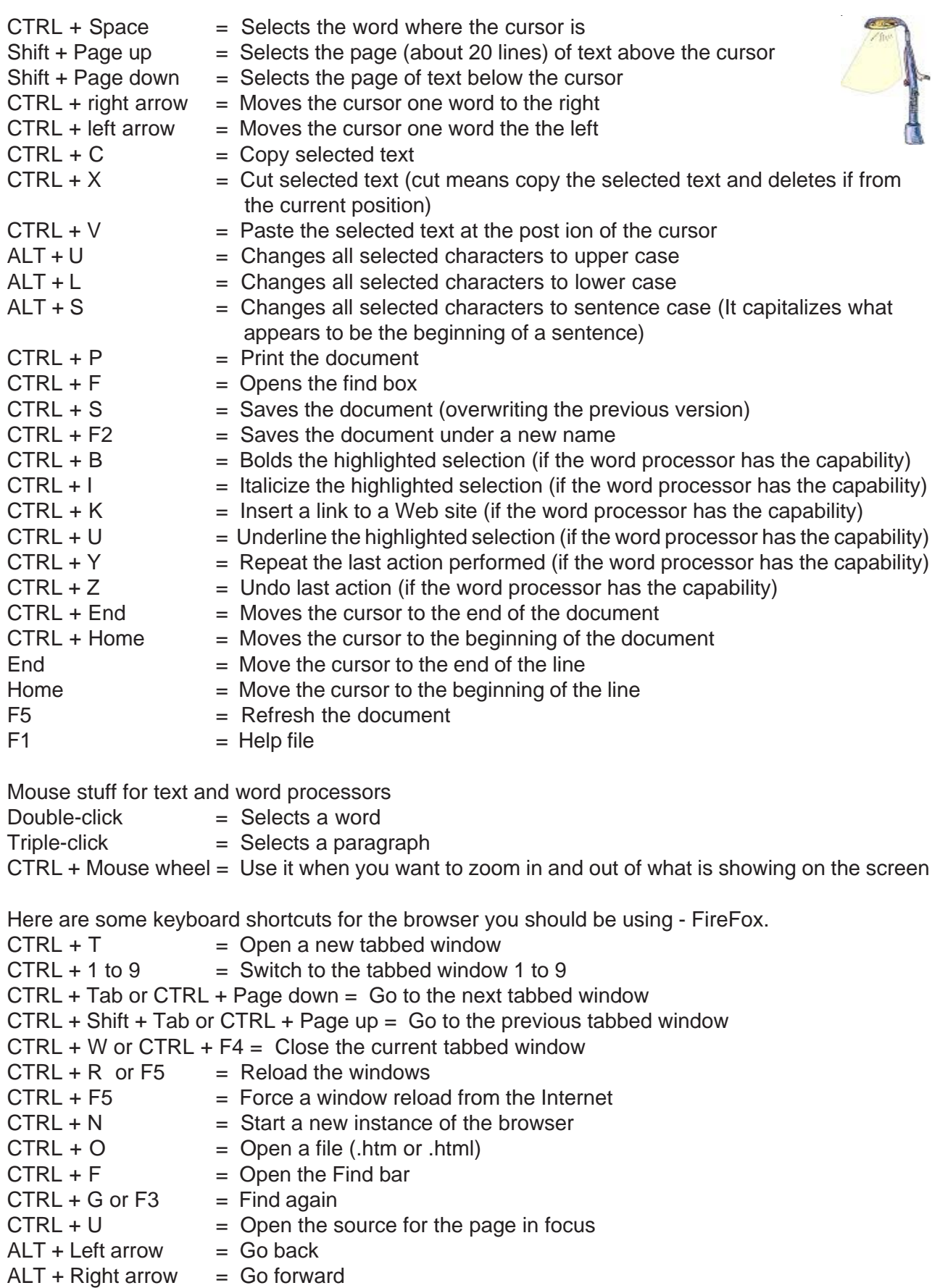

- $CTRL + D$  = Save current page in bookmarks
- $CTRL + P$  = Print current page
- $CTRL + J = Open the download manager window$
- $CTRL + Y = Redo$  last action
- $CTRL + Z = Undo$  last action
- CTRL  $++$  = Increase text size (works on most Web sites)<br>CTRL  $+$  = Decrease text size (works on most Web sites)
- $=$  Decrease text size (works on most Web sites)
- $F11 = Full screen to ggle$
- $CTRL + H$  = Show history side bar toggle
- $F1 = Help file$

CTRL + Mouse wheel = Use it when you want to zoom in and out of what is showing on the screen

Open Source Development Labs (OSDL **<http://www.osdl.org/>** ) was contacted by Microsoft (MS **<http://www.microsoft.com/>** ) to work jointly on bench marking Linux vs. Windows. OSDL declined the offer. OSDL made a counter offer to MS. The offer was to collaborate on getting MS Office to run on Linux. MS declined the OSDL offer. The story was reported in EWeek magazine at **<http://www.eweek.com/article2/0,1895,1855243,00.asp>** .

Computer Business Review On Line reported that Logitech

( **<http://www.logitech.com/index.cfm/US/EN>** ) has introduced a WiFi mouse (model MX610) at **[http://www.cbronline.com/article\\_news.asp?guid=BE72A422-9ADA-48D2-AD6C-B45709667A69](http://www.cbronline.com/article_news.asp?guid=BE72A422-9ADA-48D2-AD6C-B45709667A69)** .

The mouse uses a laser to track movement for a more accurate track than LED. It has many new functions but costs \$60. The specs are at

**[http://www.logitech.com/index.cfm/products/details/US/EN,CRID=2135,CONTENTID=10917&ad=hpb\\_mx610](http://www.logitech.com/index.cfm/products/details/US/EN,CRID=2135,CONTENTID=10917&ad=hpb_mx610)** .

There is a funny(?) video about the cost of gasoline at **<http://toccionline.kizash.com/films/1001/178/index.php>** .

The Register ( **[http://www.theregister.co.uk/2005/09/07/wikipedia\\_growth/](http://www.theregister.co.uk/2005/09/07/wikipedia_growth/)** ) reported that WikiPedia ( **<http://en.wikipedia.org/>**) beat the CIA World Factbook

( **<http://www.cia.gov/cia/publications/factbook/>** ) as a reference and news site.

Suse Linux ( **<http://www.opensuse.org/Roadmap>** ), a Novell ( **<http://www.novell.com/>** ) company, announced that it will be releasing Version 10.0 on October 6th. It will cost \$50 - half as much as version 9.3.

Taking your laptop on an airline trip? The Transportation Security Administration (TSA) has a Web site with the instructions on what to do at

**[http://www.tsa.gov/public/interapp/editorial/editorial\\_1254.xml](http://www.tsa.gov/public/interapp/editorial/editorial_1254.xml)** . Road News has tips for getting the laptop through customs at **<http://www.roadnews.com/html/Articles/a20.htm>** . Tapeonline.com has information about the possibility of damage to your laptop (and other stuff) by x-ray machines at

**<http://www.tapeonline.com/store/airport-security.asp?&link=HPAIR>** .

## SC Magazine

( **<http://www.scmagazine.com/news/index.cfm?fuseaction=newsDetails&newsUID=36e44144-> 0e29-4120-ad7c-85e077ee15d1&newsType=Latest%20News&s=n** ) reported that scammers have started fake Katrina donation Web sites to get money and identity information. Another ploy reported by the magazine is spoofed Red Cross e-mail asking for donations with a hyperlink to a spoofed Red Cross Web site. The real site is at **<http://www.redcross.org/>** with an IP address of 72.246.182.47. When you are in doubt check **<http://www.networksolutions.com/>** 'whois' link to find the owner of a particular site.

The Salvation Army is at **[www.salvationarmyusa.org/](http://www.salvationarmyusa.org)** .

Global Security ( **<http://www.globalsecurity.org/>** ) has satellite pictures of New Orleans before and after the flood that followed the Katrina hurricane. The shots are sometimes separated by only days and show in graphic detail the extent of the devastation. Other cities that were hit hard by the hurricane are also pictured.

Alex Tew, an enterprizing student in the U.K., has come up with an idea to pay for his college tuition. He sell 'pixels' on his Web site ( **<http://www.milliondollarhomepage.com/>** ). His goal is to raise \$1 million. The FAQ (frequently asked questions) has the rationale for the site. Interesting idea.

PC Magazine has a great article on the uses of flash drives at

**[http://www.pcmag.com/print\\_article2/0,1217,a=157803,00.asp](http://www.pcmag.com/print_article2/0,1217,a=157803,00.asp)** . Edward Mendelson, the writer, explains how to use a flash drive as an 'office on the road'. Many applications can fit on these devices as well a modest operating systems (OS). By placing an application on the flash instead of just data, your preferred method of manipulating or viewing data can be used on any machine that will accept a USB (Universal Serial Bus) connection. All this is based on the forthcoming U3 standard ( **<http://www.u3.com/>** ) although many of the techniques revealed in the article can be accomplished now. Once I finished the article, I checked the Web and found loads of information on booting from a flash. Here are a few of those sites;

How to Boot from flash

**[http://www.weethet.nl/english/hardware\\_bootfromusbstick.php](http://www.weethet.nl/english/hardware_bootfromusbstick.php) <http://www.oreillynet.com/pub/wlg/5735> <http://www.pcstats.com/articleview.cfm?articleid=1676&page=1> [http://searchwinsystems.techtarget.com/tip/1,289483,sid68\\_gci1112731,00.html?bucket=ETA](http://searchwinsystems.techtarget.com/tip/1,289483,sid68_gci1112731,00.html?bucket=ETA) <http://www.hackaday.com/entry/7795815368281226/> [http://news.zdnet.com/2100-3513\\_22-5062987.html](http://news.zdnet.com/2100-3513_22-5062987.html) <http://www.engadget.com/entry/1234000070051575/>**

Boot to Linux **<http://linuxusb.nfshost.com/> <http://www.kde-forum.org/artikel/8174/How-to-boot-to-flash-drive.html>**

#### Flash FAQ

**[http://www.usbflashdrive.org/usbfd\\_faq.html](http://www.usbflashdrive.org/usbfd_faq.html)**

*Between you, me and The Lamp Post that's all for this month.*

networks found, with those same networks often broadcasting the SSID necessary for access. This practice is called "wardriving". In major cities, marks are drawn on sidewalks and the outside walls of buildings in a similar escapade, "warchalking" where SSID's and other relevant information is written for all to see, and access. Locally, in a security demonstration, a security consultant drove around the business district of town, and logged hundreds of wireless networks, 80% of which were easily accessible, as they were not properly secured. These included such sensitive locations as banks, law offices, retail stores, medical facilities, and other choice locations for hackers to penetrate.

Use the Jwire sites to find wireless access, as I do, but be totally aware of the risk and security implications of broadcasting critical information. There are a variety of hardware and software utilities that can be utilized to harden wireless access, and some of those will be discussed in a future column.

**Great Midwest Computer Show** © **College of Dupage** Main Arena of Physical Education Building Corner of Park Blvd & College Road, Glen Ellyn, IL **9:30 A.M. to 3:00 P.M. FREE PARKING Admission - \$7.00 Kids 12 and under FREE**

**<http://www.greatmidwestcomputershow.com> E-mail address: info@greatmidwestcomputershow.com 2005 dates** COD September 25, October 30, November 20, December 18

# **CAEUG OFFICERS & CHAIRPERSONS**

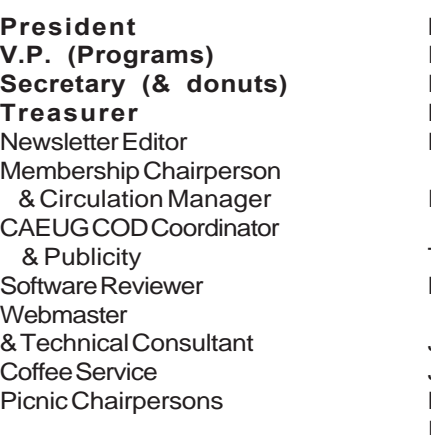

Mike Goldberg Frank Braman Dean Holste L. Johnson Kathy Groce

Pete Nicchia

Terry Moye Brian Noon

John St. Clair Joan Thompson Mike Goldberg Roger Kinzie

#### **ABOUT THE NEWSLETTER:**

This printed version of our newsletter was laid out using **Adobe's Pagemaker Version 7.0** for Windows.

The opinions expressed in this newsletter are not necessarily those of the CAEUG Officers, members or other contributors. CAEUG, its officers, newsletter editor, authors or contributors are not liable in any way for any damages, lost profits, lost savings, or other incidental or consequential damage arising from the use of the information provided herein. Every reasonable effort has been made to confirm the accuracy of the contents of this newletter, but that accuracy is not guaranteed.

Permission is granted to reproduce any or all parts of this newsletter for personal use. Also granted is permission to reproduce for public ation any part of this newsletter provided that a copy of the publication is mailed to CAEUG, immediately following publication and CAEUG is given credit.

The CAEUG newsletter is published eleven times annually. Contributions by members are encouraged and will be gratefully acknowledged in the newsletter. We have a policy of exchanging newsletters with other users groups across the nation. Several CAEUG member articles have already been picked up and reprinted.

## **Beginner's SIG**

Ask questions and discuss computer experiences with this group.

#### Such as:

1. New to Computers? (basic topics)

2. How to use the Web or download information

3. How to install hardware/software

4. Discuss how to troubleshoot hardware conflicts, learn boot up emergency tricks 5. What do you want to know??

SIG meets before regular meeting from 9:05 to 9:45

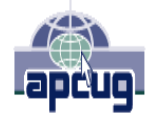

Reminder: You'll get better, faster service if you use CAEUG in the subject of your e-mail.

#### **MEMBERS HELPLINE**

Any member with a specific expertise can volunteer to be on the Members Helpline.

Beginner Helpline . . . . . . . . . . Billy Douglas

Beginner hardware problems . . . Dick Fergus

QuickBooks, Turbo Tax, IBM Lotus, MS Excel, Corel's Quattro Pro . . . . . . . . . . . Terry Moye

Hardware problems, Win 9x, 2K, XP & Linux . . . . . . . . . . . . . . . . . . . . . . . . . . . John Spizzirri

CD OF THE MONTHFORMAT: Is now available in **two** (2) flavors. The **Basic CD** will be packed with the standard items, while the **CD of the Month** will have NEW and updated items.

#### **NEW Money Saving Offer for CD of the Month Pre Order + Prepay = SAVE \$\$**

The club will offer the CD of the Month on a pre order, prepaid basis. The charge will be \$70.00 a year for 9 months. This is \$20 annual savings over buying them for \$9 each month. Lynn Johnson, the treasurer, will keep track of anyone placing a 9-month order.

MAIL Request - There will be a \$2.00 mailing charge per CD

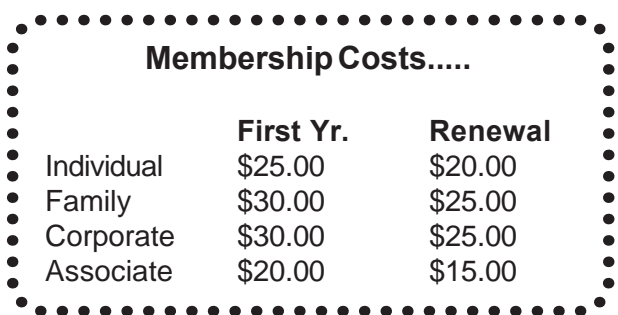

**CAEUG** P. O. Box 2727 Glen Ellyn, IL 60138

# FIRST CLASS MAIL

# Meeting place and date information:

The next REGULAR meeting will be held at the **Glenside Public Library in Glendale Heights** starting 9:45am on **Saturday September 17**

The library is located. Please park at the West side of the lot, away from the building. Thank you. The meeting(s) are not library sponsored and all inquiries should be directed to Mike Goldberg at or MikeGold60137@yahoo.com. Individuals with disabilities who plan to attend this program and who require certain accommodations in order to observe and/or participate in the program are requested to contact CAEUG president, Mike Goldberg at MikeGold60137@yahoo.com, at least five (5) days prior to the program, so that reasonable accommodation can be made for them.

**CONFIRMED Future Meeting dates for 2005 at Glenside Public Library:**

### September 17 \*\*\* PLEASE NOTE SEPTEMBER'S IS THE 3RD SATURDAY \*\*\*,  **October 22, December 3**

**September 17th presenter will be Nancy Kinzie** with "PC Sewing". An interesting program that will demonstrate computers and sewing, and what can be accomplished with both of them.

**Next month ( October 22nd ) presenter will be Kathie Long**, a sales rep from Epson products, she has a very interesting product line **December 3rd presentor will be our own Tom Anzalone**. Tom has a presentation called "Linux: The Other Operating System"

**CAEUG website has a new home. Remember to change your bookmark to the new address at <http://www.caeug.net>**